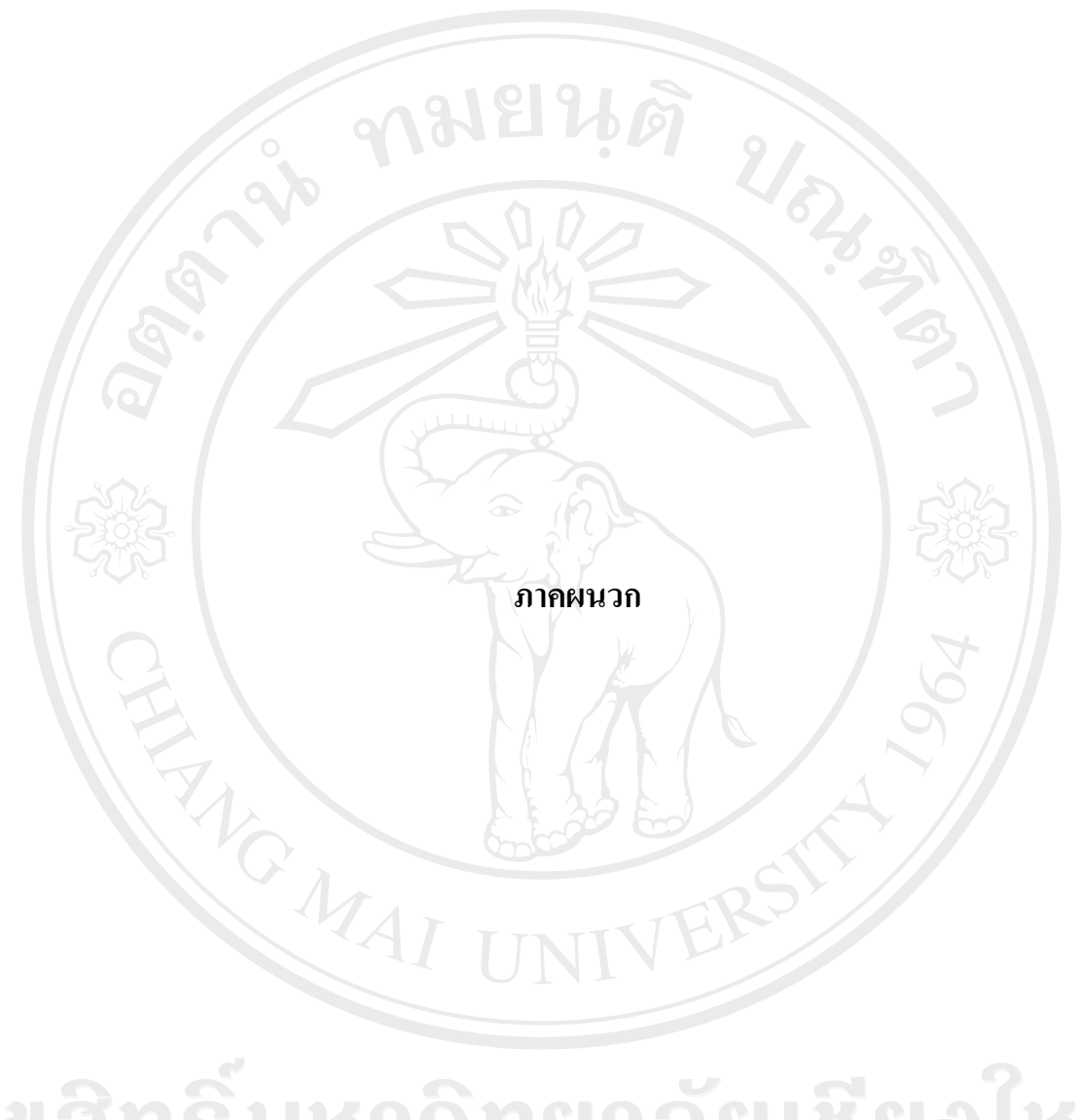

ลิขสิทธิ์มหาวิทยาลัยเชียงใหม่ Copyright<sup>©</sup> by Chiang Mai University All rights reserved

#### **£µª**

### **¦µ¥¨³Á°¸¥Ã¦Â¦¤ » mCore .NET SMS Library**

<u>ในการพัฒนาระบบตอบรับเอสเอ็มเอสอัตโนมัติสำหรับร้านภิญญ์ ผู้วิจัยได้นำชุดคำสั่ง</u> โปรแกรมที่ชื่อว่า mCore .NET SMS Library มาเป็นส่วนหนึ่งของเครื่องมือในการพัฒนาระบบขึ้น โดยมีรายละเอียดคุณสมบัติ และชุดคำสั่งดังนี้

### **mCore™ .NET SMS Library Features**

#### **1. Send Text Messages**

- Send text messages by simply specifying the destination mobile number and the text message.
- Send text messages with delivery report request.
- Can send 160 character messages with default 7-bit character encoding (as per ETSI GSM 03.38) and 140 character messages with 8-bit encoding.
- Can send 70 character messages in international languages using 16-bit Unicode (UCS2) encoding.
- <sup>x</sup> Allows delivery format selection for long messages (e.g. Truncate, Split, Concatenate and Formatted Split).
- Can send flash (alert) messages that are immediately displayed on destination phone screen.
- Specify validity period of the text message.
- Allows changing of SMSC stored in modem or phone.
- Supports destination numbers and SMSC number in international as well as national format.
- Allows setting of minimum time delay interval two consecutive messages to avoid delivery failure during a network busy period.
- Specify maximum number of retries in case of delivery failure when sending text message.

#### **2. Read/Delete Incoming Messages**

- Option to select message memory (Phone or SIM) for reading and deleting incoming messages.
- Read all incoming messages from the GSM Modem or Phone memory in one shot as a Inbox message collection.
- New incoming message event with option to automatically delete new messages after reading
- Message delivery report event
- Specify type of messages to read (e.g. All Unread Messages, All Read Messages or Both).
- Option to read concatenated messages as one message or part messages.
- Can read text messages irrespective of character encoding i.e. sent as default 7-bit character, 8-bit or encoding or international language messages (16-bit Unicode).
- Delete one message at a time or all read messages from GSM Modem or Phone.

#### **3. Send WAP Push**

- Send WAP Push (Service Indication) over SMS through GSM Modem or Phone by specifying URL and text message as per WAP-167-ServiceInd-20010731-a specification.
- Option to specify action type (e.g. signal-low, signal-medium, signal-high etc).
- Option to specify content created or last modified date and time.
- Option to specify si-expires attribute i.e. a date and time when the WAP Push link will expire.

#### **4. Send vCard**

- Send vCard over SMS through GSM Modem or Phone by specifying Name, Home Contact Details, Business Contact Details etc as vCard version 2.1 specification.
- Option to specify Home Phone, Business Phone & Mobile Phone numbers separately.
- Option to specify Home Street Address and Business Street Address separately.
- Option to specify other vCard details viz. Email, Website, Comment etc.

#### **5. Send vCalendar**

- Send vCalendar over SMS through GSM Modem or Phone by specifying Event Description & Summary, Event Location, Start Date & Time, End Date & Time etc as per vCalendar version 1.0 specification.
- Option to specify Event Date & Time or Event Duration.
- Option to specify Event description and/or Event summary.
- Automatically picks up GMT Time-Zone settings of the sending computer to ensure that the vCalendar is saved in recipient's mobile device as per its Time-Zone settings.

#### **6. Send/Receive USSD**

- Send USSD Commands to applications on the network.
- Receive USSD messages from the network along with USSD Session status in asynchronous manner.
- Option to cancel existing USSD Session.

#### **7. Send Smart SMS**

- Send Smart SMS through GSM Modem or Phone by specifying the message, destination phone and the destination phone application port.
- Option to specify the Source Port.

#### **8. General Features**

- Fully managed code
- All members (properties  $&$  methods) that require serial communication, are completely thread safe and are queued inside the library for sequential execution.
- Extensive use of enumerators to simplify programming.
- Well categorized and structured exceptions.
- Events for New Incoming SMS, Delivery Reports and Incoming Calls.
- Automatically disconnects incoming calls.
- Connect to GSM Modem or Phone through physical serial port or virtual serial port (e.g. Infrared, USB to Serial Converter, Bluetooth etc).
- <sup>x</sup> Specify serial communication parameters like COM Port, Baud Rate, Stop Bits, Parity, Flow Control etc.
- Read various modem parameters (e.g. Modem Manufacturer, IMEI etc).
- Specify PIN for connecting to network using PIN protected SIM card.
- Read various network information (e.g. GSM Signal Strength, Network Identification etc)
- <sup>x</sup> Extensive error handling with error codes and descriptions to easily identify error cause.
- <sup>x</sup> Option to selectively display error message box with customization of message box title.
- Log option with option to log only error messages or logging of errors as well as status.
- Automatically checks if modem can send messages in PDU mode.
- Send modem initialization AT commands
- Debug mode pops up message boxes for all errors thus enabling developer to quickly identify problems during application development.

#### **License Types**

<sup>x</sup> **TRIAL**

Entitles unlimited use of mCore™ .NET SMS Library with all features on one single computer. Adds a advertisement signature at the end of every text message, Wap Push and vCalendar that is sent out. Adds a random digit at the end of all phone numbers in vCard. Allows you to read only the first five text messages from the GSM Modem/Phone. Does not entitle you to rent, lease or distribute mCore™ .NET SMS Library either as standalone or bundled with an application. A SysTray icon is displayed with Trial Version tooltip.

#### <sup>x</sup> **LITE-STANDARD**

Entitles you to install mCore<sup>TM</sup>. NET SMS Library for developing and using application based on mCore™ .NET SMS Library on one or multiple computers within one single geographical premises of an organization/company/enterprise. The features available are that of mCore™ .NET SMS Library Lite version (see comparison chart below). Does not entitle you to rent, lease or distribute mCore™ .NET SMS Library either as standalone or bundled with an application. A SysTray icon is displayed with Standard License tooltip.

#### <sup>x</sup> **LITE-DISTRIBUTION**

Same as LITE-ENTERPRISE plus it gives you the additional rights to rent, lease or distribute an unlimited number of licenses of mCore™ .NET SMS Library (mCoreLib.dll) outside your organization bundled with an application.

#### <sup>x</sup> **PRO-STANDARD**

Entitles you to install mCore™ .NET SMS Library for developing and using application based on mCore™ .NET SMS Library on one or multiple computers within one single geographical premises of an organization/company/enterprise. The features available are that of mCore™ .NET SMS Library Pro version (see comparison chart below). Does not entitle you to rent, lease or distribute mCore™ .NET SMS Library either as standalone or bundled with an application. A SysTray icon is displayed with Standard License tooltip.

#### <sup>x</sup> **PRO-DISTRIBUTION**

Same as PRO-ENTERPRISE plus it gives you the additional rights to rent, lease or distribute an unlimited number of licenses of mCore™ .NET SMS Library (mCoreLib.dll) outside your organization bundled with an application.

#### **System Requirements**

#### **1. Computer Hardware:**

- <sup>x</sup> CPU Pentium 233 MHz
- <sup>x</sup> RAM 128MB
- At least 10MB free hard disk space
- At least one free Serial Port or Infrared Port or USB Port (with USB to Serial Converter)

**Note:** For GSM Modems or GSM Phones connected using Infrared port or USB to Serial Converter, select appropriate virtual serial port to communicate with mCore™.

#### **2. GSM Modem With SIM Card**

mCore™ has been designed to work with any ETSI GSM 07.05 (Version 7.0.1 Release 1998) compatible GSM modem. Any GSM mobile phone (with suitable serial/USB data cable or Infrared port) that have built in modem and support AT commands can be used with mCore™. Some of the popular GSM modems with which mCore<sup>TM</sup> has been tested are as follows:

- <sup>x</sup> **Enfora:** SA-EL, SA-G, SA-GL
- <sup>x</sup> **Falcom:** Twist, Swift, Samba 55, Samba 75
- <sup>x</sup> **iTegno:** WM1080A, WM1080A1I, WM1080A1E, 3000, 3232E, 3232I, 3898
- <sup>x</sup> **Multitech:** MTCBA-G-UF1, MTCBA-G-UF2
- <sup>x</sup> **Nokia:** N30, N32, 6100, 6210, 6220, 6310, 6310i, 6820(Bluetooth), 8910
- <sup>x</sup> **Siemens:** TC35, TC35i, TC45, TC65, MC35, MC35i, MC45, MC55, MC65, MC75, A65, AC75, AC45, C35, C45, M35, M45, S35
- <sup>x</sup> **SIMCOM:** SIM100S, SIM100T
- <sup>x</sup> **Sony Ericsson:** T310, T610, T630, T68, T68i, K310, K320, K500, K510, K600, K700, K750i, K800i, V800, W300, W550, W600, W700, W800i, W810, W900, Z1010, GC75, GC79, GC83, GC85, GC89
- <sup>x</sup> **Teltonika:** T-ModemUSB, T-ModemCOM
- <sup>x</sup> **Wavecom:** Fastrack M1206B, Fastrack M1306B, Integra, WMOi3

A valid SIM card which has access to SMS service is required with the GSM modem.

**Note:** Most Nokia phone models do not support AT command set directly. To use mCore™ with Nokia phones you may need to install Nokia Data Suite software or the appropriate modem driver driver and select the virtual serial port for communication between mCore™ and Nokia handset.

- **3. Software:** 
	- Microsoft® .NET Framework Version 2.0 or above
	- <sup>x</sup> Operating System: Windows 98/2000/XP/2003/Vista
	- Any programming environment that supports .NET Class Library (e.g. Visual Basic, C#, ASP.NET etc)

#### **Hardware Setup**

- Insert the SIM card into the slot provided in the GSM Modem/Phone. (Refer modem or phone manual for detail).
- Connect the modem/phone to the serial port of the computer using a suitable serial/USB data cable. If an Infrared port is used, then align the infrared port of the modem/phone to that of the computer. (refer your modem manual and computer hardware manual for more detail on using Infrared port).
- Switch ON the modem and check if the Modem/Phone starts up properly and registers in the network. Check by making a call from another phone if the GSM modem/phone is reachable.
- <sup>x</sup> You can use the Windows Hyperterminal to check if the computer and the modem are able to communicate with each other properly (Refer Frequently Asked Questions section in this reference manual)

<sup>x</sup> You can also use the mCore™ .NET SMS Library demo application (mCoreDemo.exe) after completing mCore™ .NET SMS Library setup on your computer to check the communication between the PC and GSM Modem/Phone.

#### **Software Setup**

- Downlaod mCoreLib.exe from http://www.logixmobile.com
- Run mCoreLib.exe and follow the instructions to install mCore™ .NET SMS Library on your computer.
- Run mCoreLib.exe to check if mCore™ .NET SMS Library has been installed properly and the computer is communicating with the modem properly.

#### **Application Development**

- Use mCore™ .NET SMS Library demo application mCoreDemo.exe to verify proper installation of mCore™ .NET SMS Library and also to verify proper communication between your computer and the GSM Modem/Phone.
- Use development tools that support .NET Class Library (e.g. Visual Basic, C#, ASP.NET etc) and create a new project.
- Add a .NET reference to mCore™ .NET SMS Library.
- <sup>x</sup> Create an instance of mCoreLib.SMS object.
- <sup>x</sup> If you have purchased mCore™ .NET SMS Library license then use License class to enter the licensing information in LicenseType, Company and Key properties.
- If you have not purchased a license key yet then you can continue to use  $\text{mCore}^{\text{TM}}$ .NET SMS Library with its Trial version limitations.
- Use various mCore™ .NET SMS Library properties, methods and objects to write your application. (Refer Sample Codes section).

### **Application Distribution**

- If you have purchased distribution license for mCore™ .NET SMS Library (License ty "LITE-DISTRIBUTION" or "PRO-DISTRIBUTION") then you may rent, lease or distribute an unlimited number of licenses of mCore™ .NET SMS Library (mCoreLib.dll) outside your organization bundled with an application.
- <sup>x</sup> mCoreLib.dll is the only file required to distribute mCore™ .NET SMS Library across computer systems..

#### **Character Encoding For SMS**

As per ETSI specification documents GSM 03.38 and 03.40, text messages can be:

<sup>x</sup> **160 characters long where each character is 7-bits** 

The 7-bit default alphabet is defined in ETSI specification document GSM 03.38 and includes all English alphabets, numerals, punctuations and some symbols (see table below). Please note that certain characters (e.g.  $^{\wedge}$ {}[] $\sim$ ) are 14-bits long and therefore are equivalent to two characters when used in text messages with 7-bit encoding. When sending text messages using mCore™ with 7-bit encoding (i.e. Character property is set to value 0), you must ensure that the characters used in the message are restricted to the default character set or else they will be replaced by the '?' (question mark) symbol.

#### <sup>x</sup> **140 characters long where each character is 8-bit long**

Many old model phones are unable to display messages encoded in 8-bit and therefore this type of encoding is generally used only for data (e.g. smart messaging, OTA provisions of WAP settings etc).

<sup>x</sup> **70 characters long where wach character is 16-bit Unicode (UCS2)** 

This type of encoding is used for non-english international language text messaging. The ability to display the message correctly depends on the extent of capability that the recipient's mobile phone has for displaying Unicode (UCS2) characters.

# $\frac{1}{2}$ ทุคลาสไลบารี่ "mCore .NET SMS Library" ที่ใช้ในการพัฒนาระบบ

mCore.SMS Class เป็นคลาสที่ใช้ในการกำหนดค่าเชื่อมต่อกับโทรศัพท์มือถือ ประกอบด้วย Property, Methods และ Event ดังนี้

**Copyrigh** by Chiang Mai Universit ights reserve

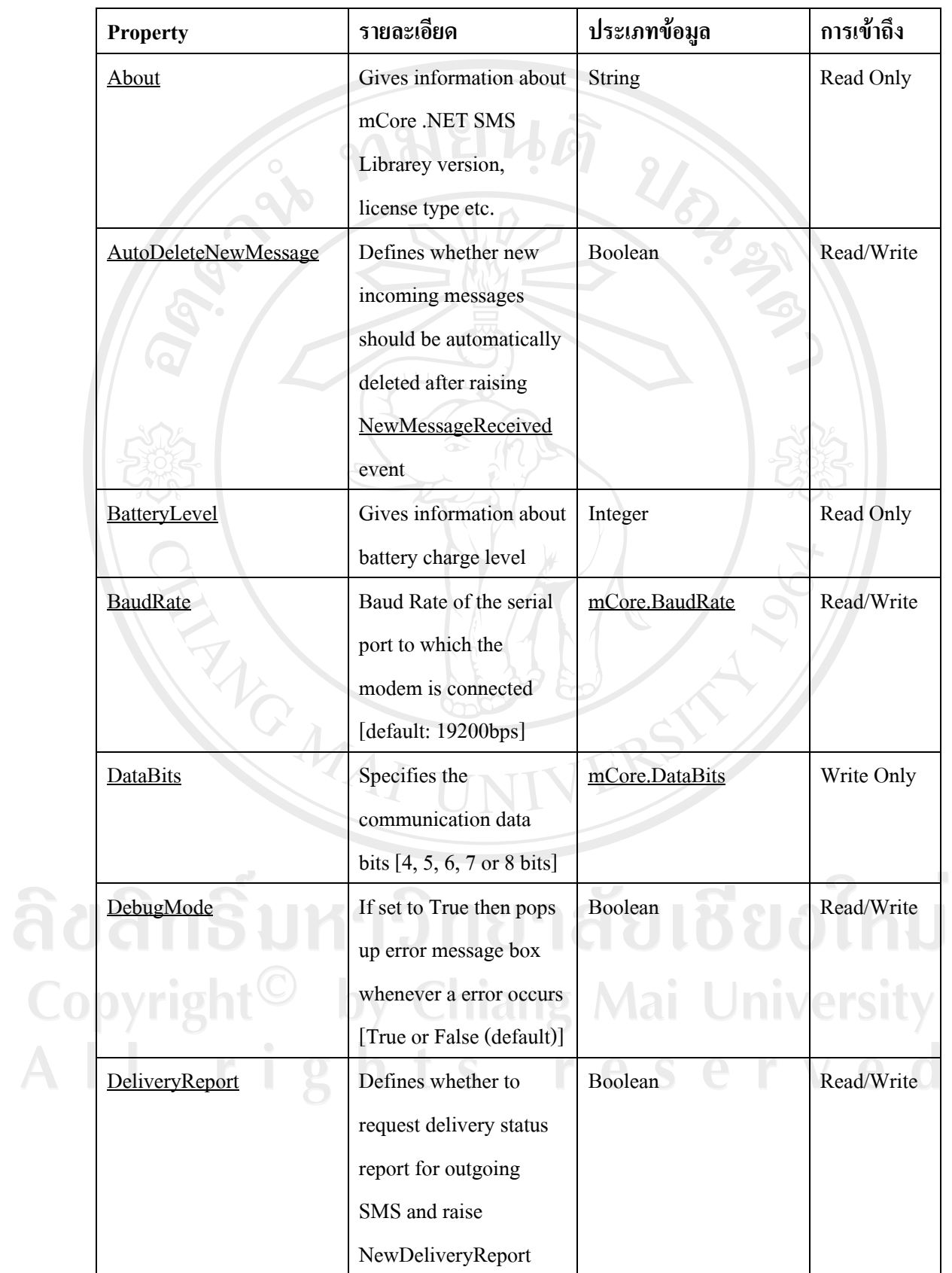

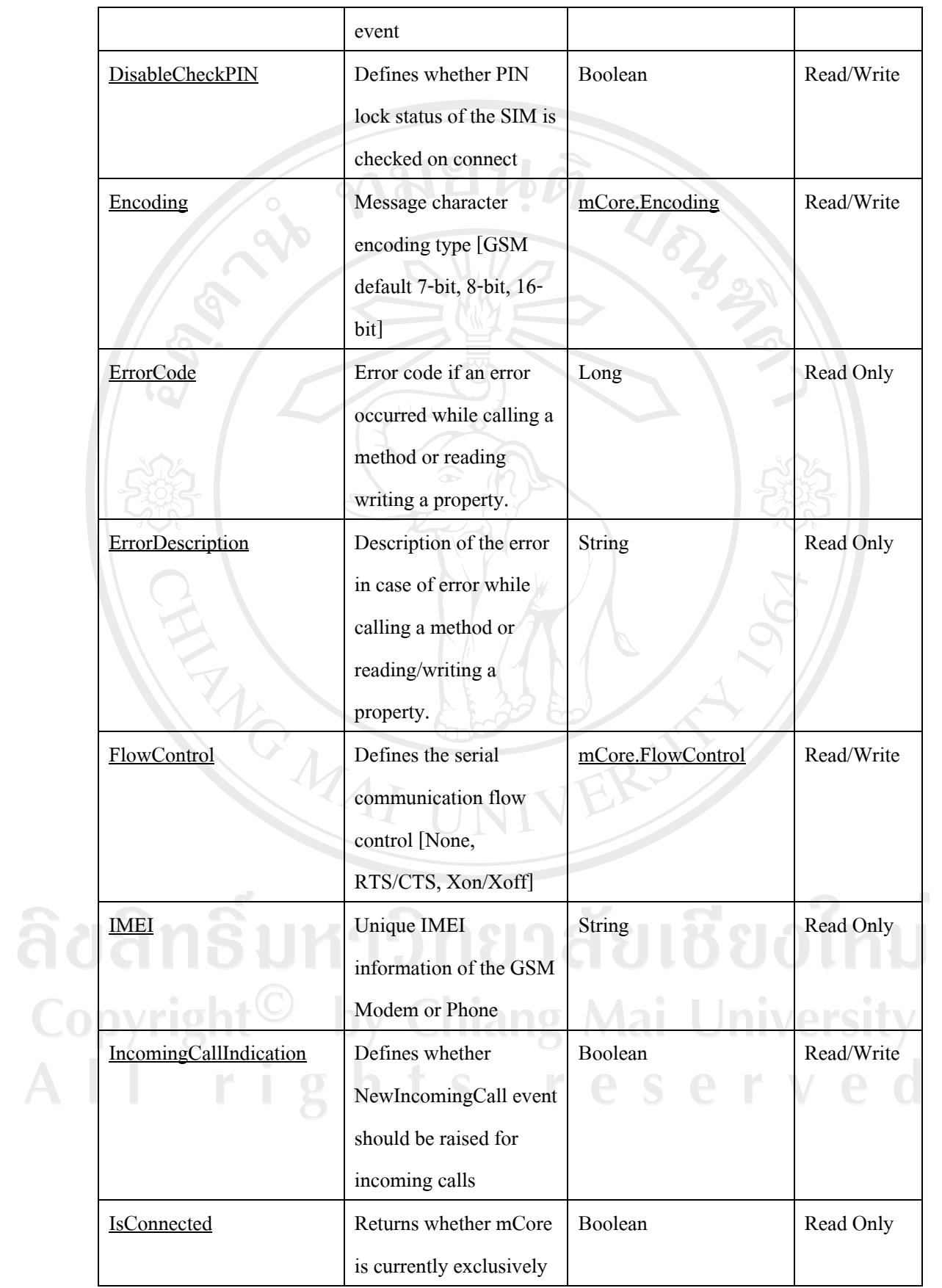

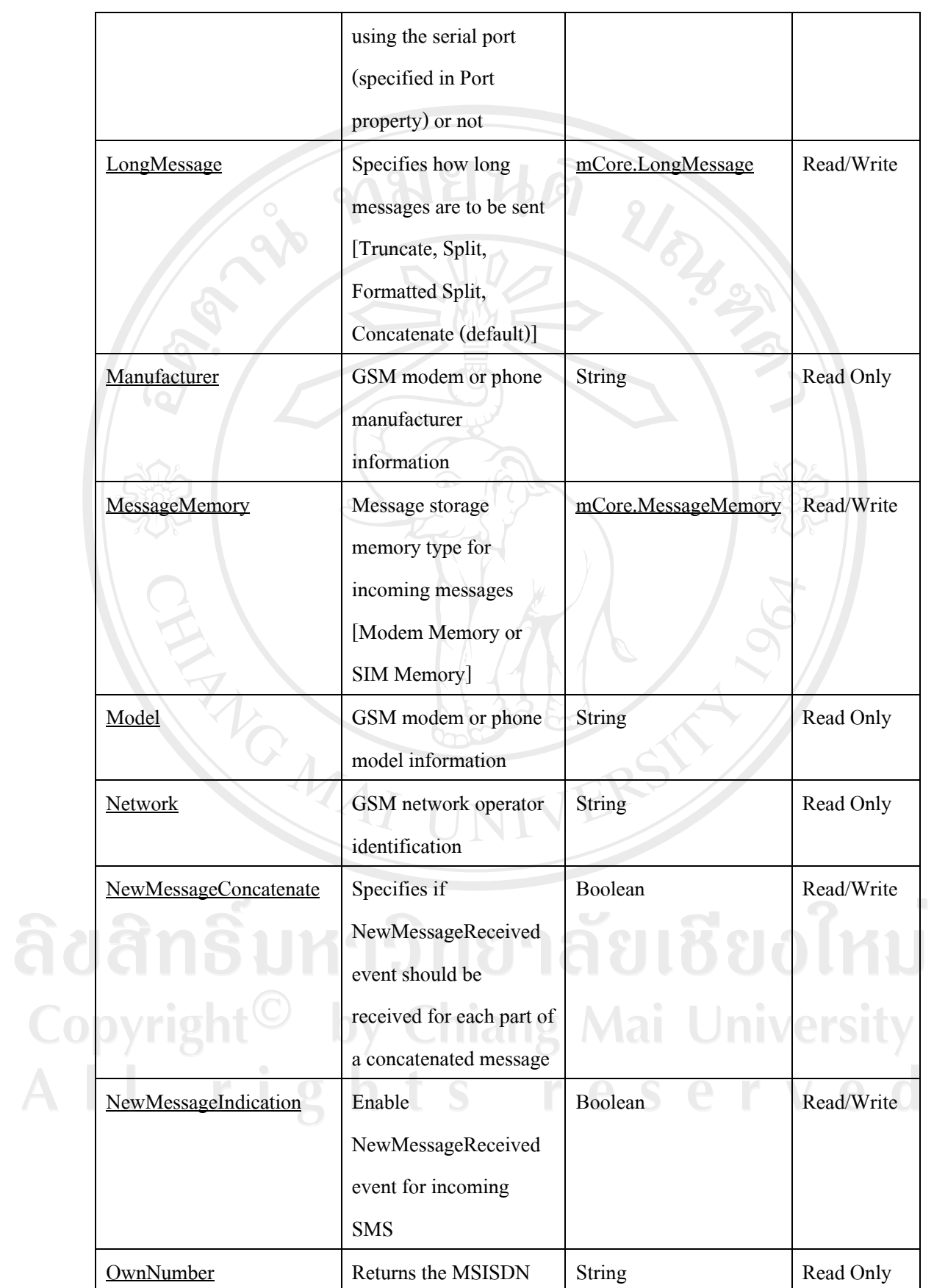

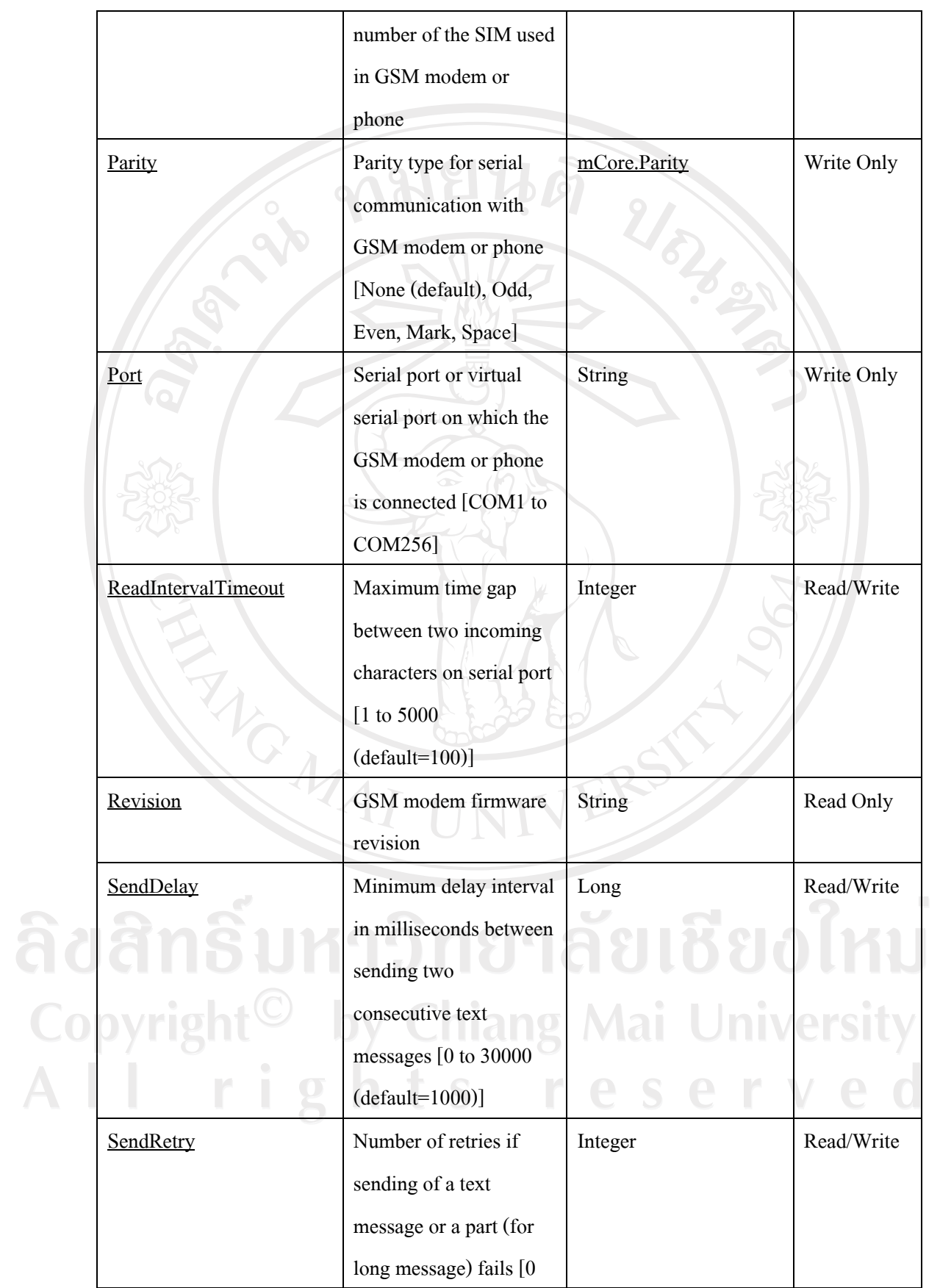

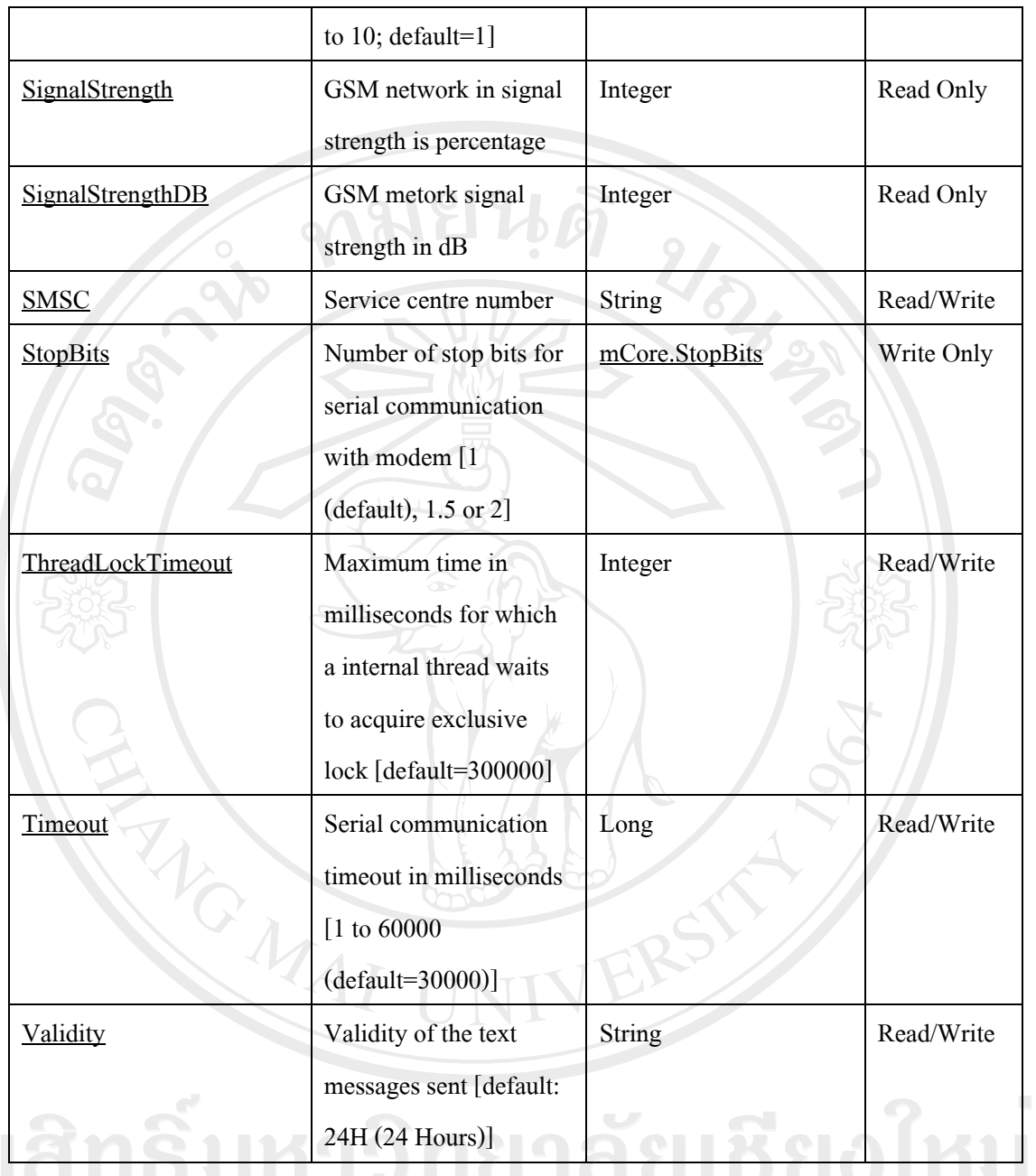

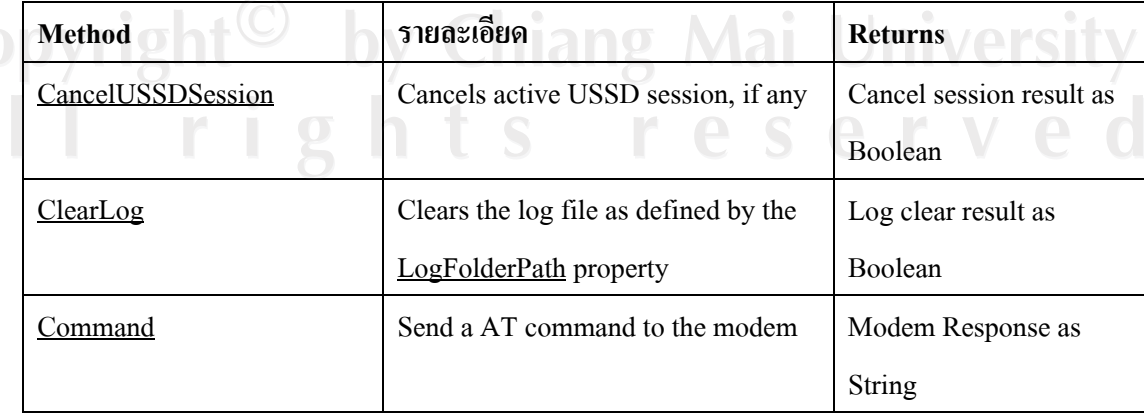

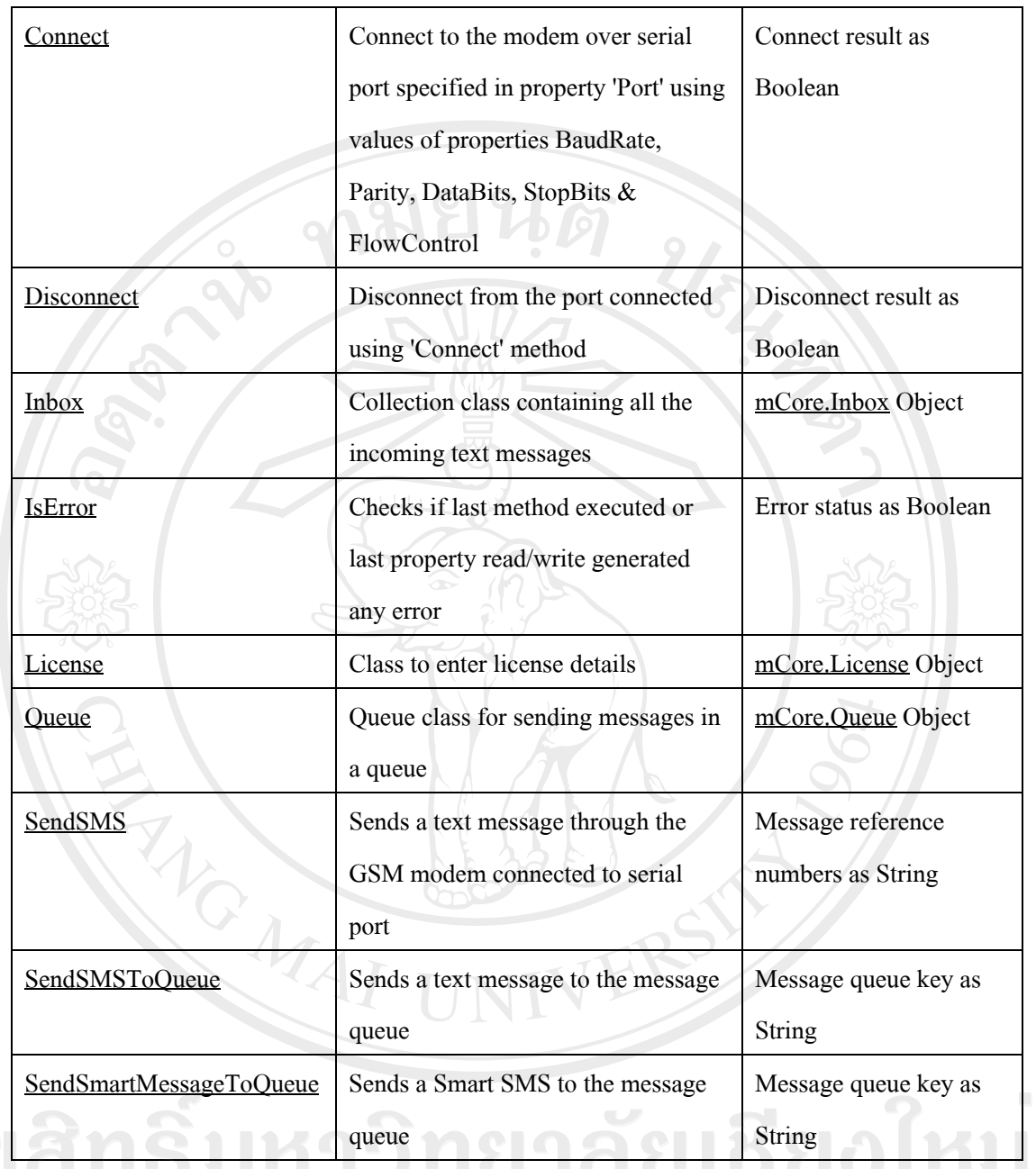

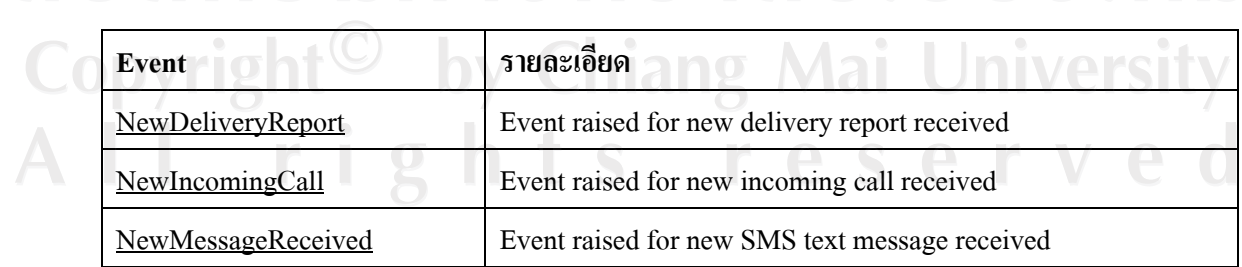

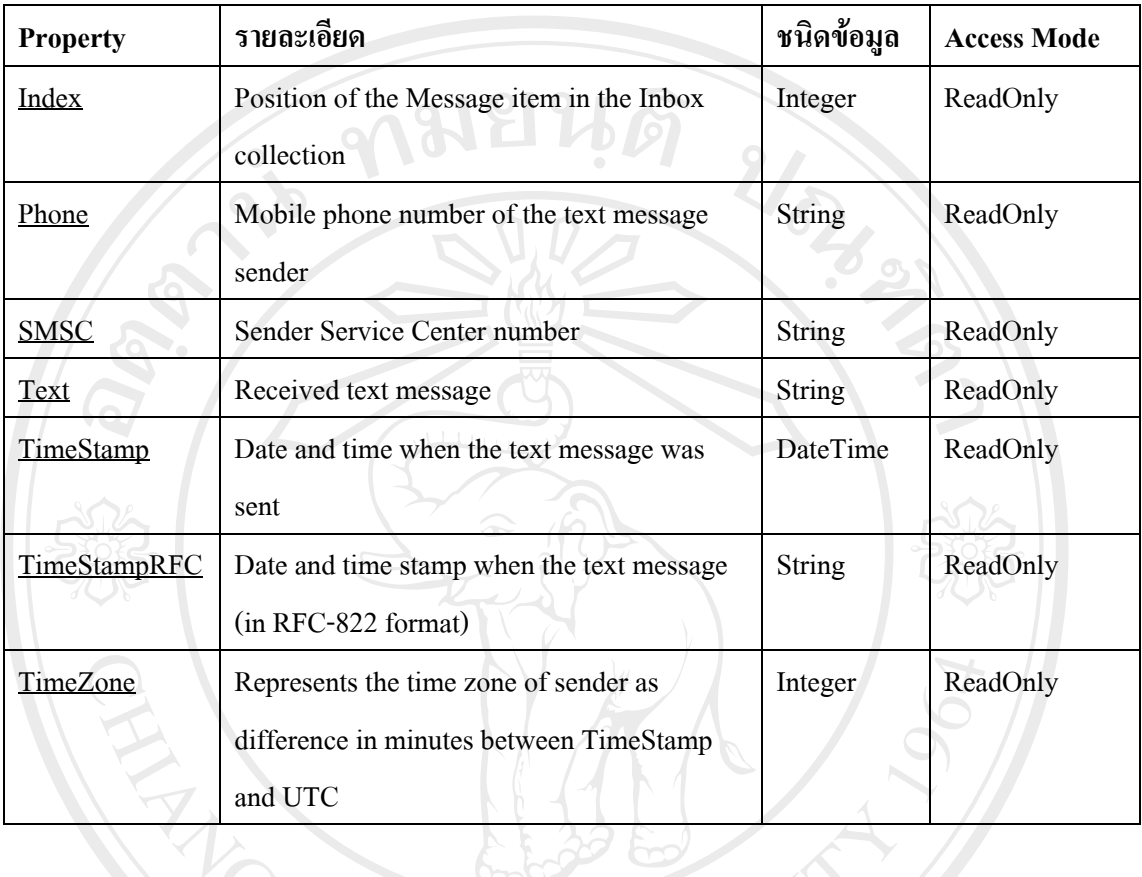

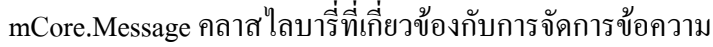

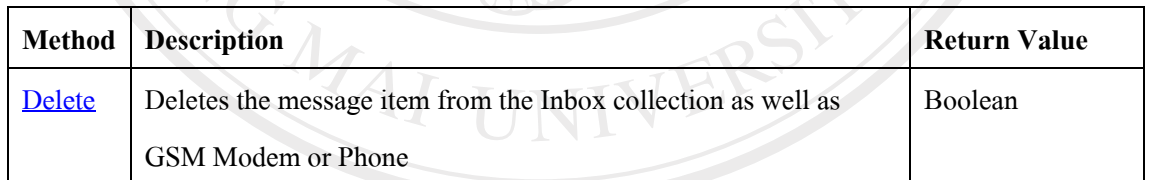

ลิขสิทธิ์มหาวิทยาลัยเชียงใหม Copyright<sup>©</sup> by Chiang Mai University All rights reserved

### **£µª**

## ์<br>**ตัวอย่างแบบประเมินผล**

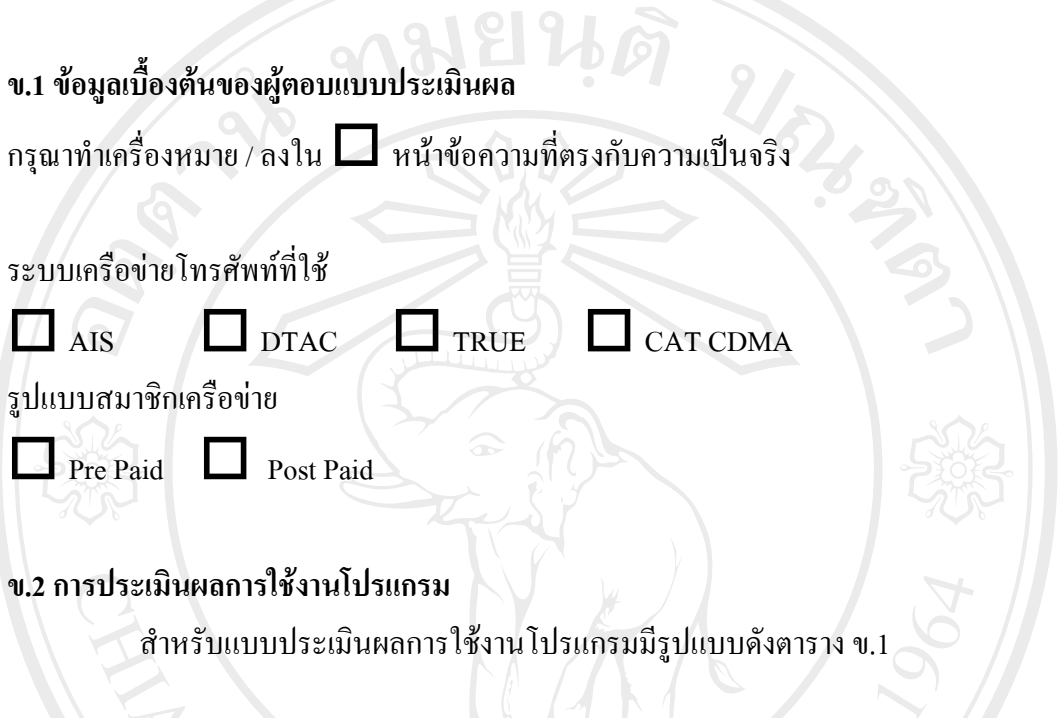

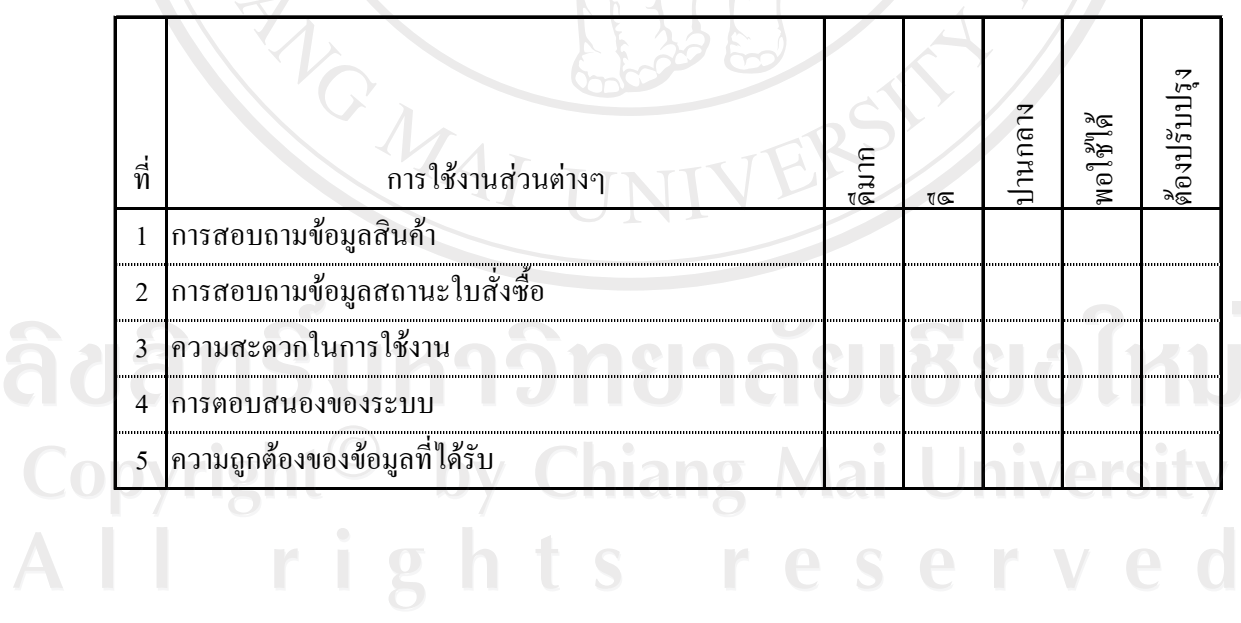

# ประวัติผู้เขียน

ชื่อ *นา*ยพัชรพงศ์ คูสุวรรณ์

 $\tilde{a}$ ัน เดือน ปีเกิด  $\qquad$  5 เมษายน 2516

# จดหมายอิเล็กทรอนิกส์

4phatk@kusuwan.net

ประวัติการศึกษา

ึ ครุศาสตร์อุตสาหกรรมบัณฑิต สาขาไฟฟ้าสื่อสาร มหาวิทยาลัยราชมงคล ้ถ้านนา (มทร.ล้านนา) ปีการศึกษา 2543

URBANDARY

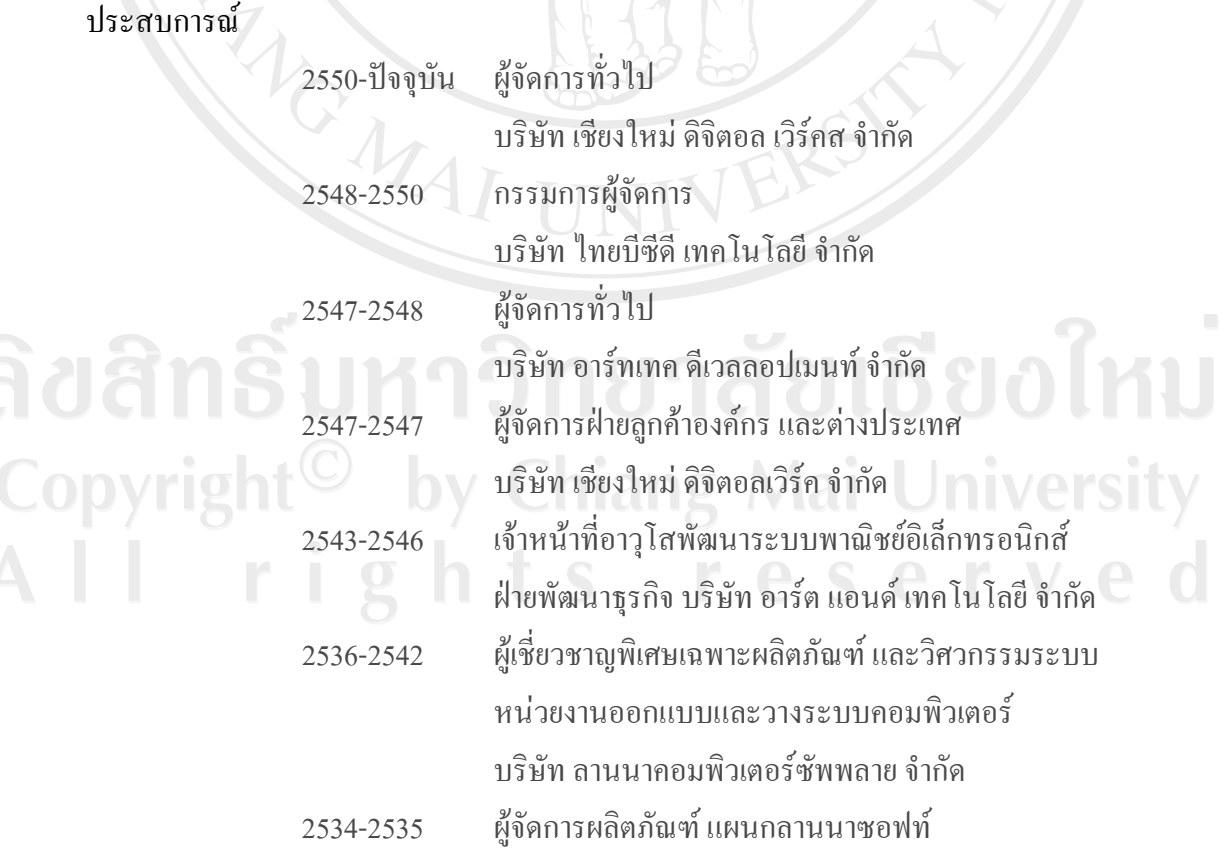

# บริษัท ลานนาซัพพลาย จำกัด

2534-2535 พนักงานลูกค้าสัมพันธ์ ับริษัท ออกัส 25 จำกัด ้<br>2533-2534 ผู้ฝึกอบรม และผู้ช่วยผู้จัดการฝ่ายบริการ บริษัท แซท คอมพิวเตอร์ จำกัด 2532-2533 ผู้ฝึกอบรม และเจ้าหน้าที่บริการ บริษัท เอที คอมพิวเตอร์ จำกัด

# ์ ผลงานทางวิชาที่ผ่านมา

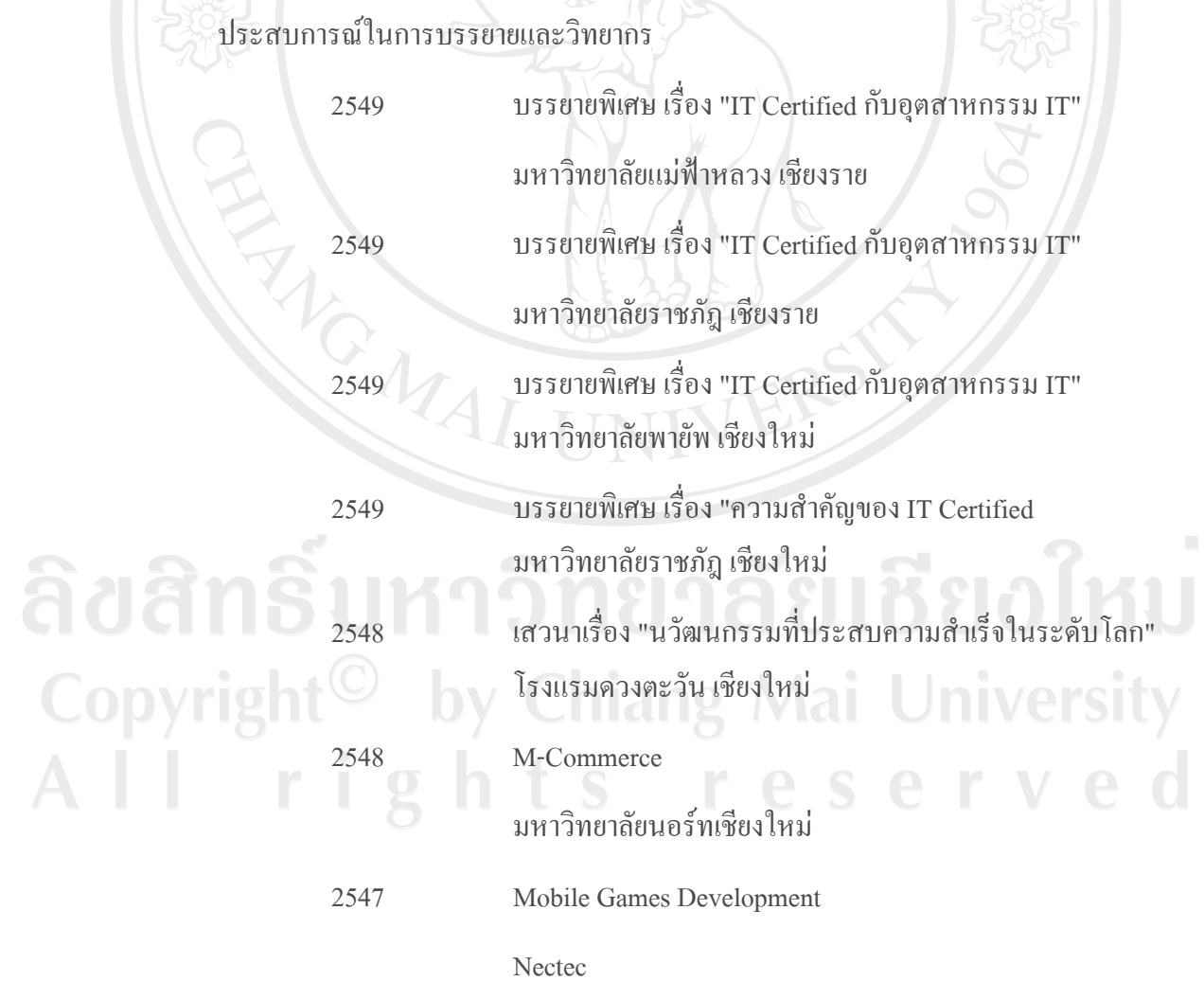

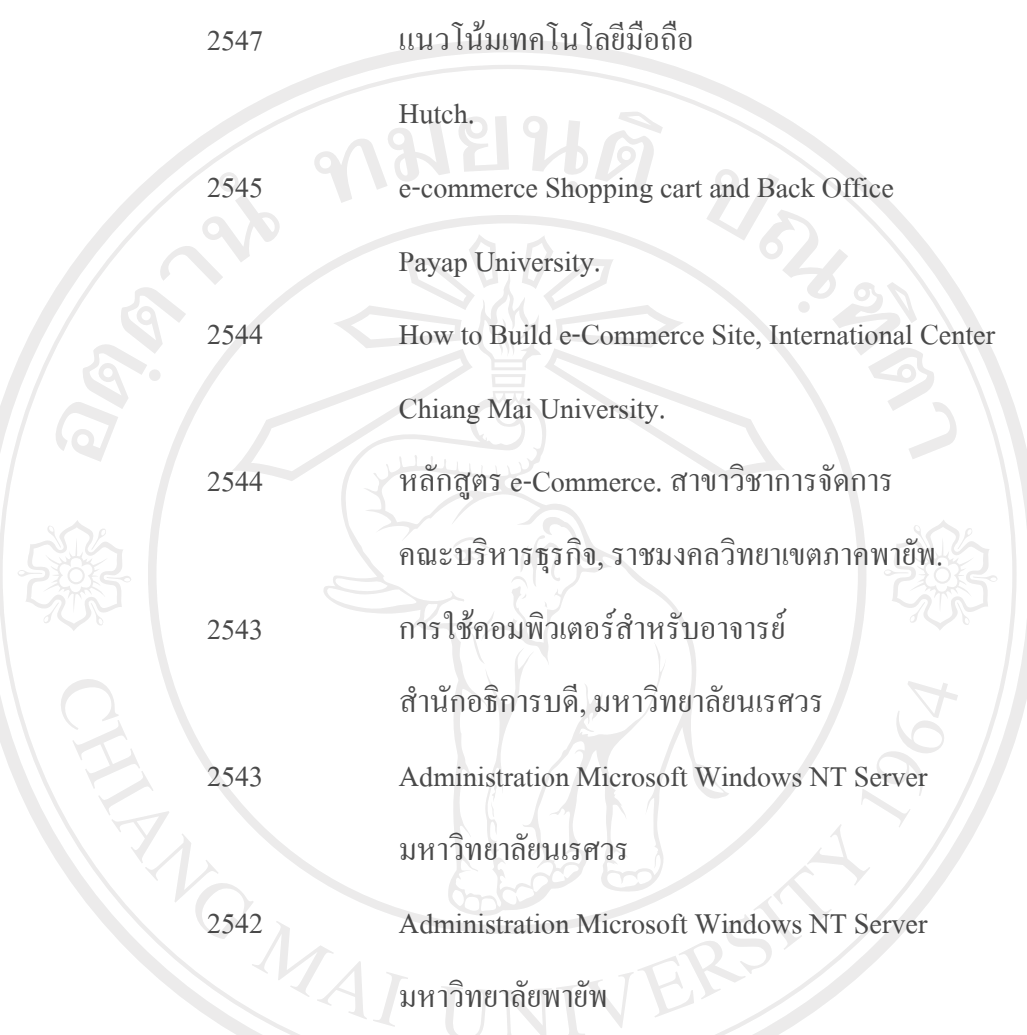

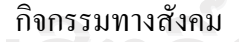

ปัจจุบัน คณะกรรมการพิจารณาทางเทคนิคการส่งเสริมการลงทุน ด้านอุตสาหกรรมซอฟต์แวร์ SIPA Chiang Mai. กรรมการชมรม เทคโนโลยีสารสนเท<mark>ศ เ</mark>ชียงใหม่ ¦¦¤µ¦µµÁÃ襸¨³µ¦ºÉ°µ¦ ®°µ¦oµÁ¸¥Ä®¤n